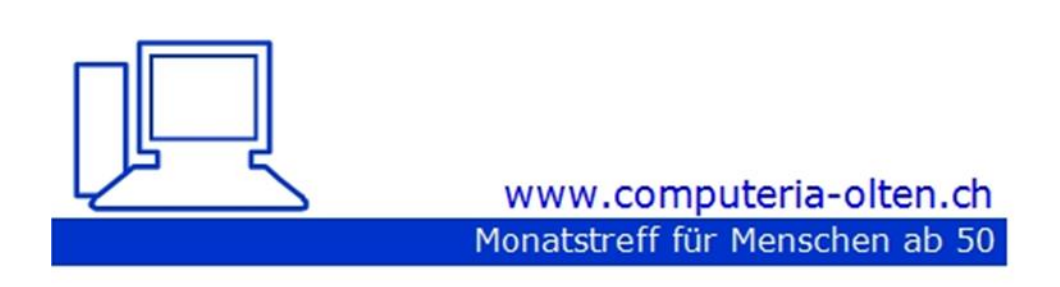

Merkblatt 207

### Word: Rahmen gestalten

07.10.2022 Stephan Jäggi

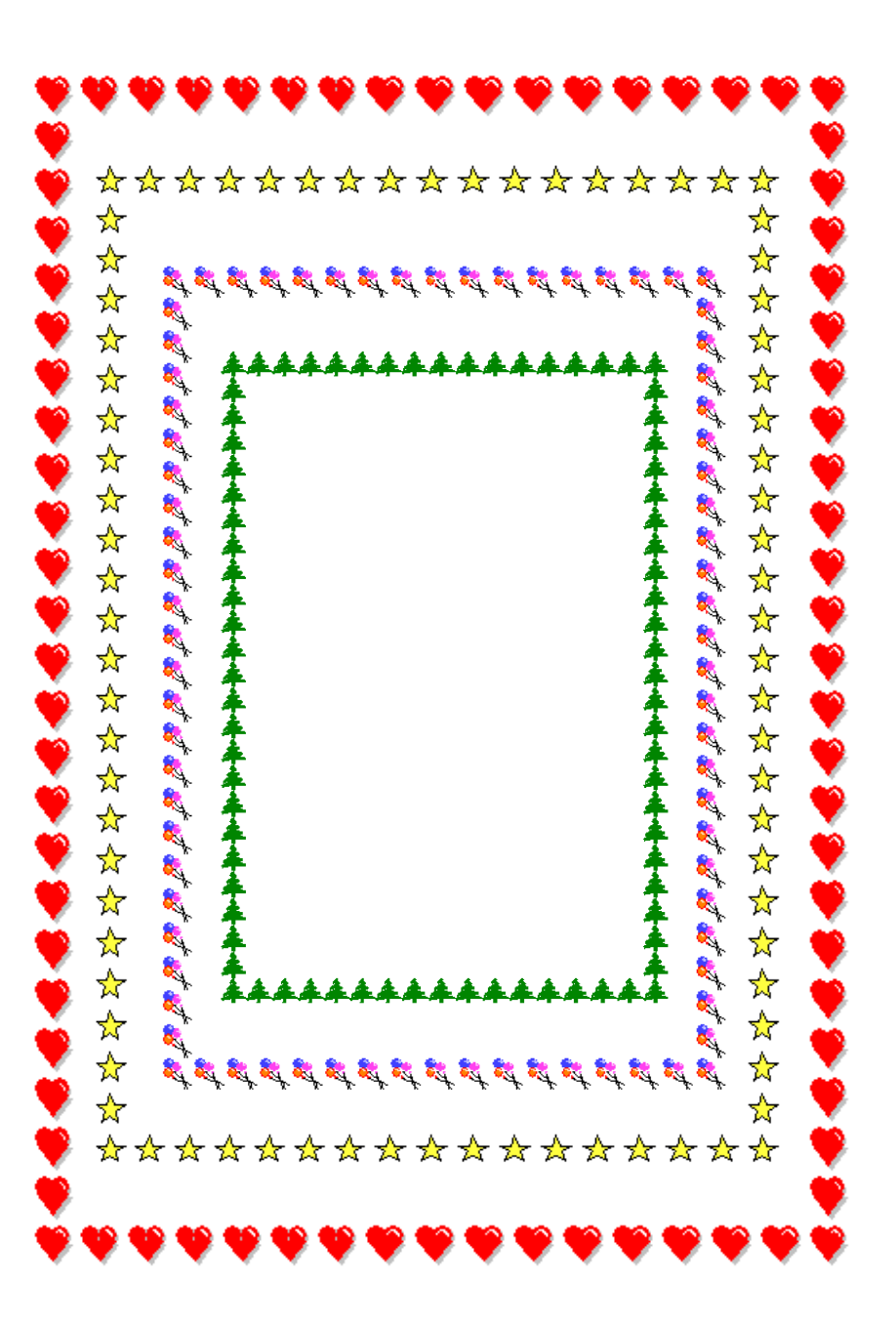

## **Word Rahmen gestalten**

## **Problem: Wo und wie kann der Seitenumbruch gesetzt werden**

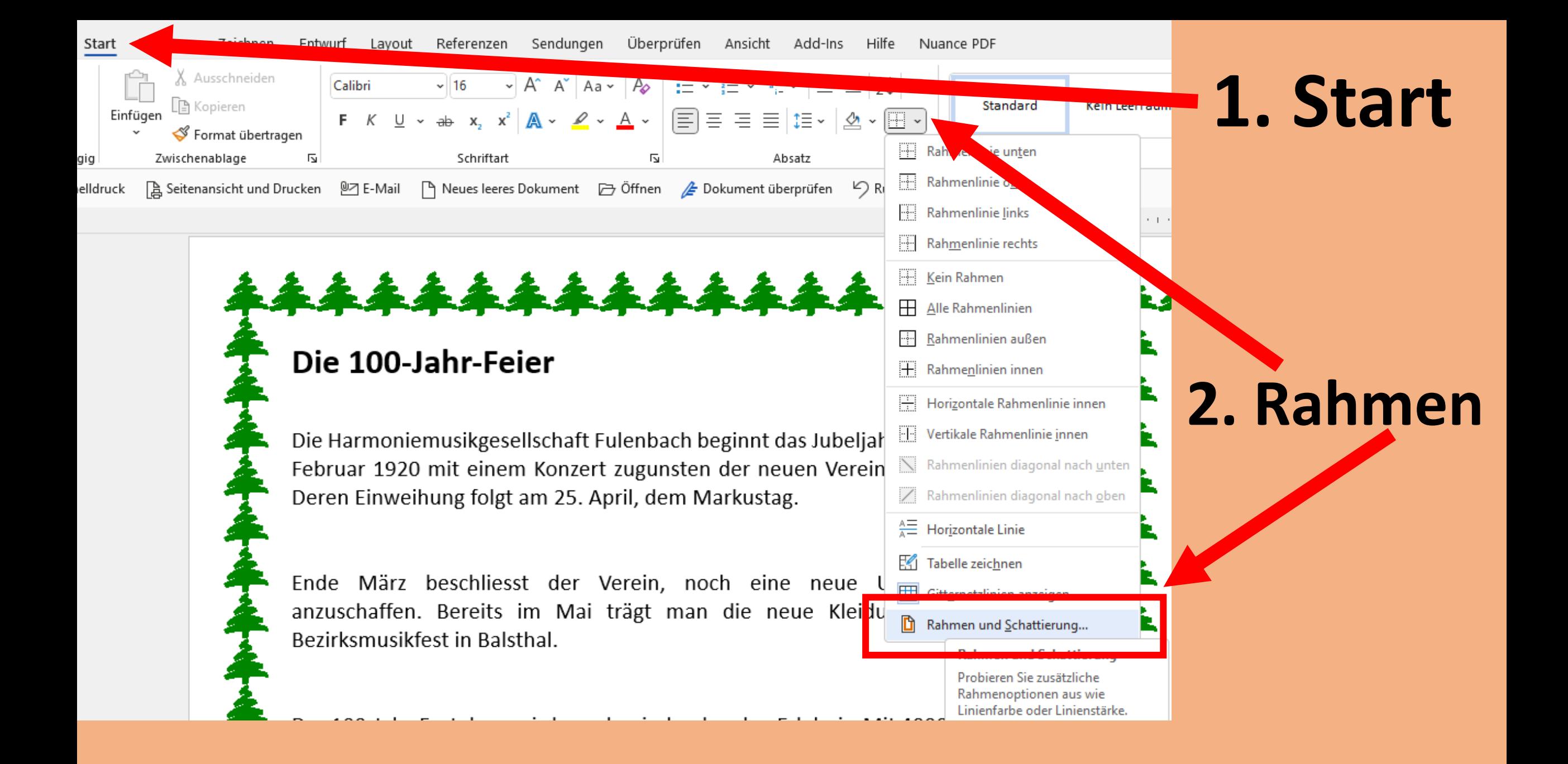

#### Rahmen und Schattierung

 $\mathcal{L}$  $\times$ 

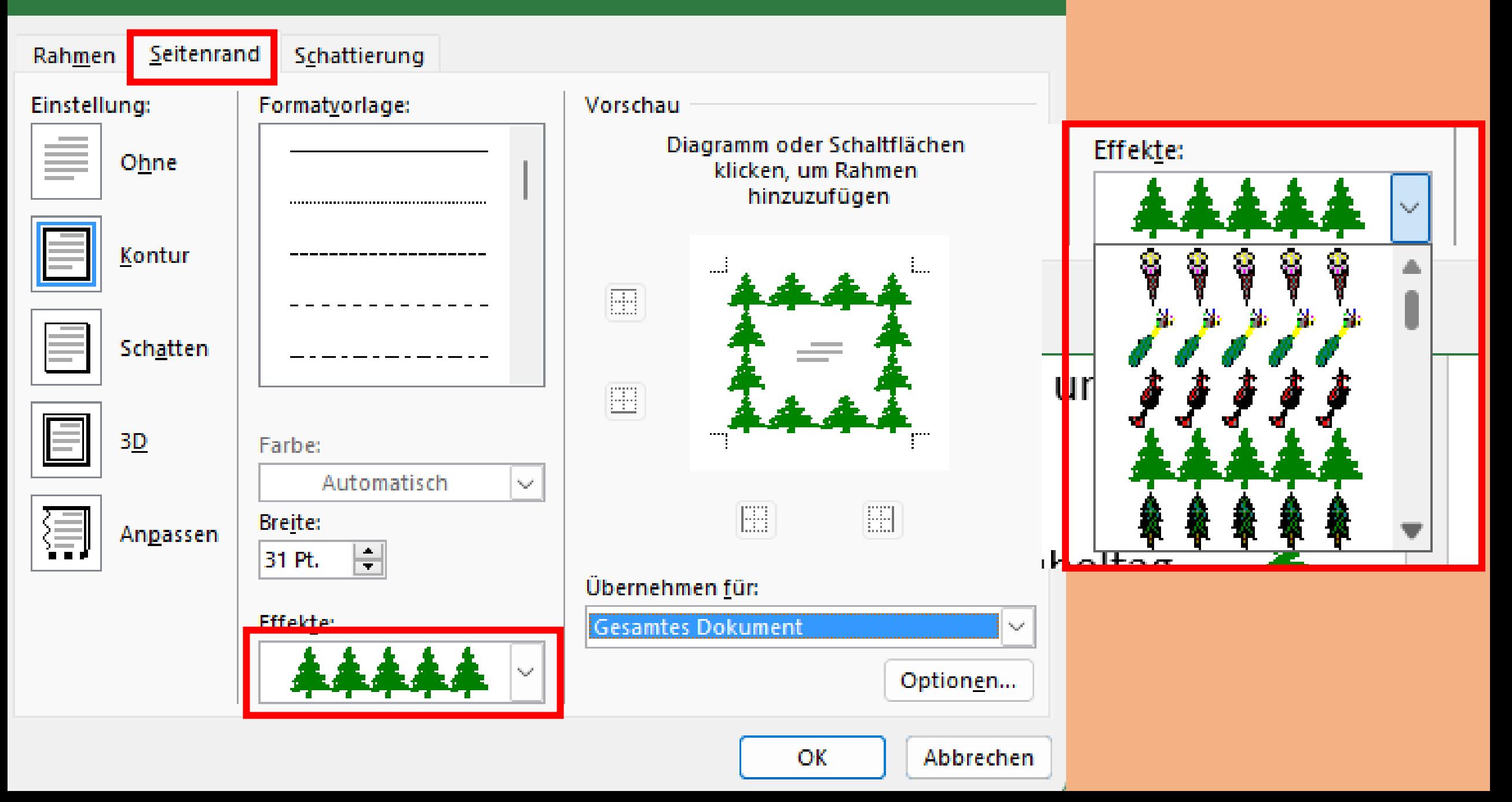

#### Rahmen und Schattierung

 $\overline{?}$  $\times$ 

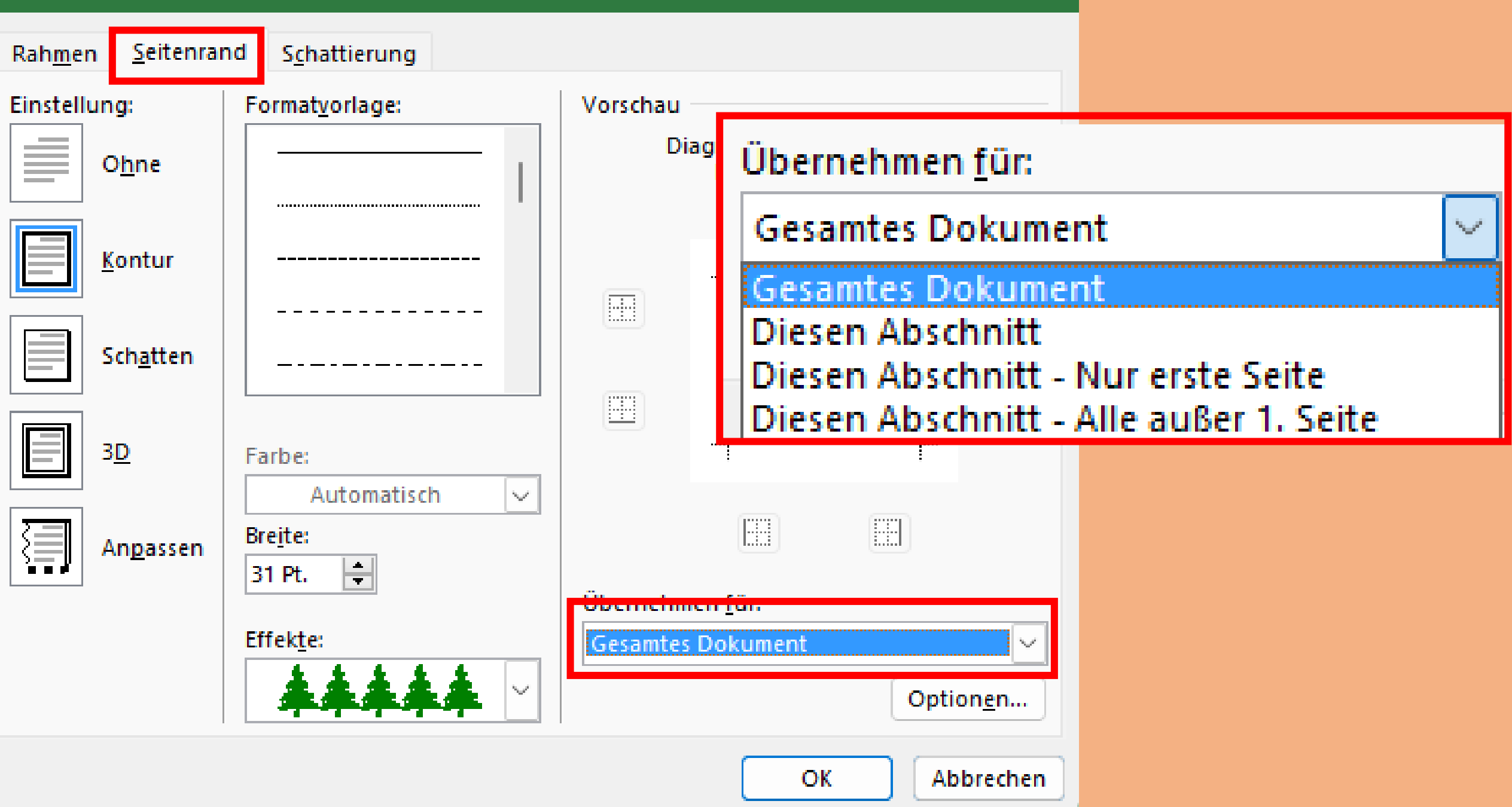

#### Rahmen und Schattierung

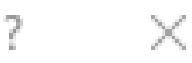

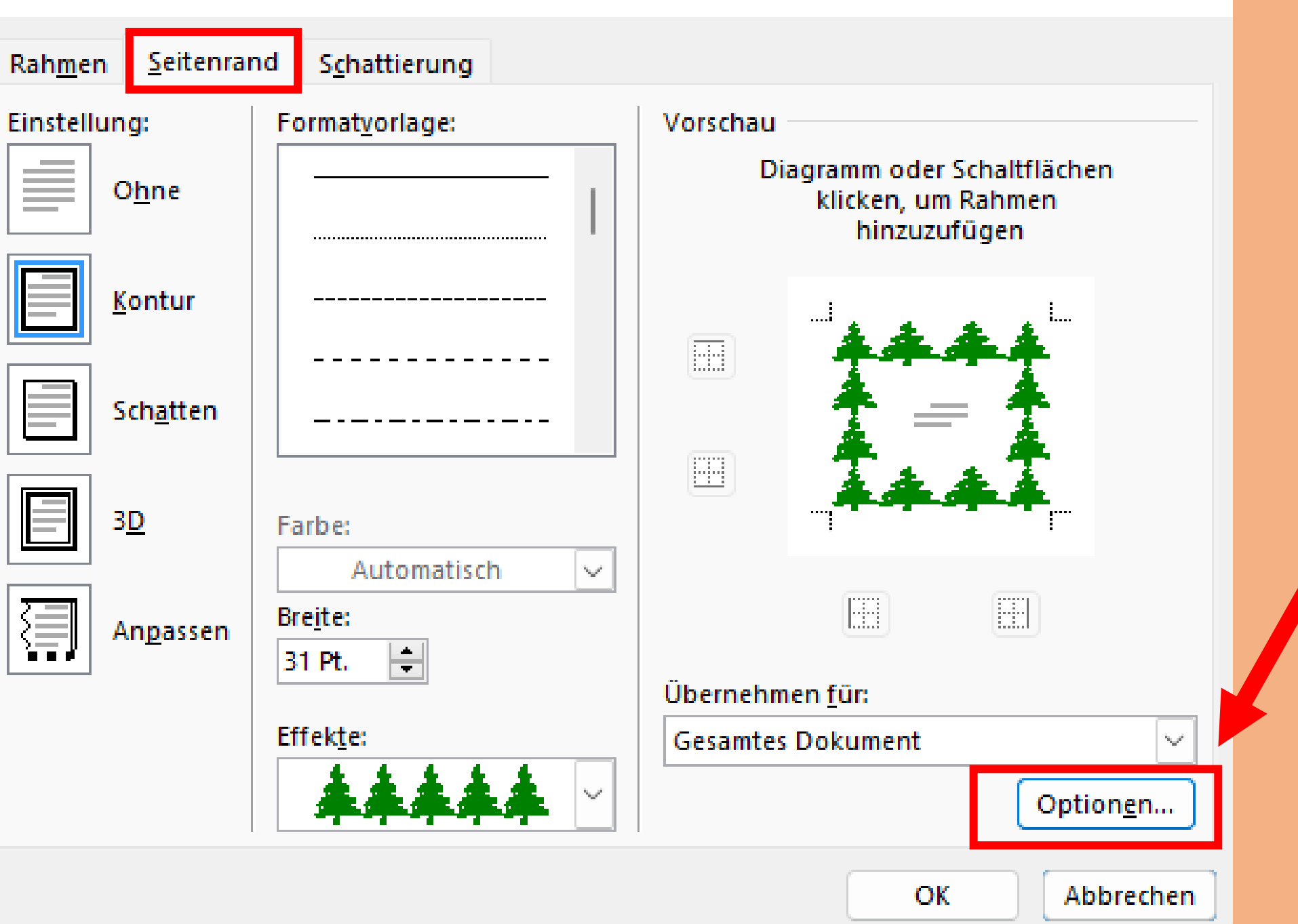

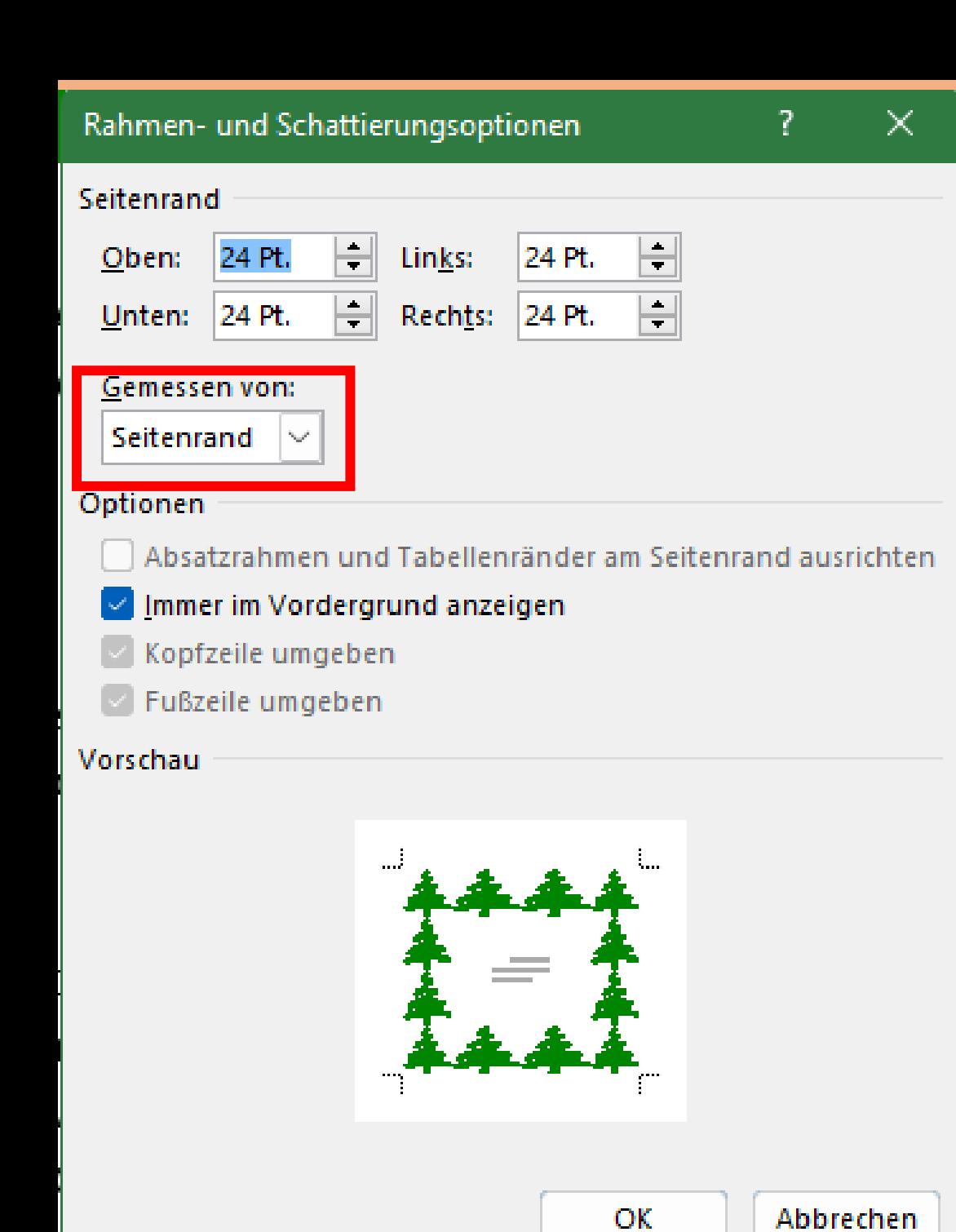

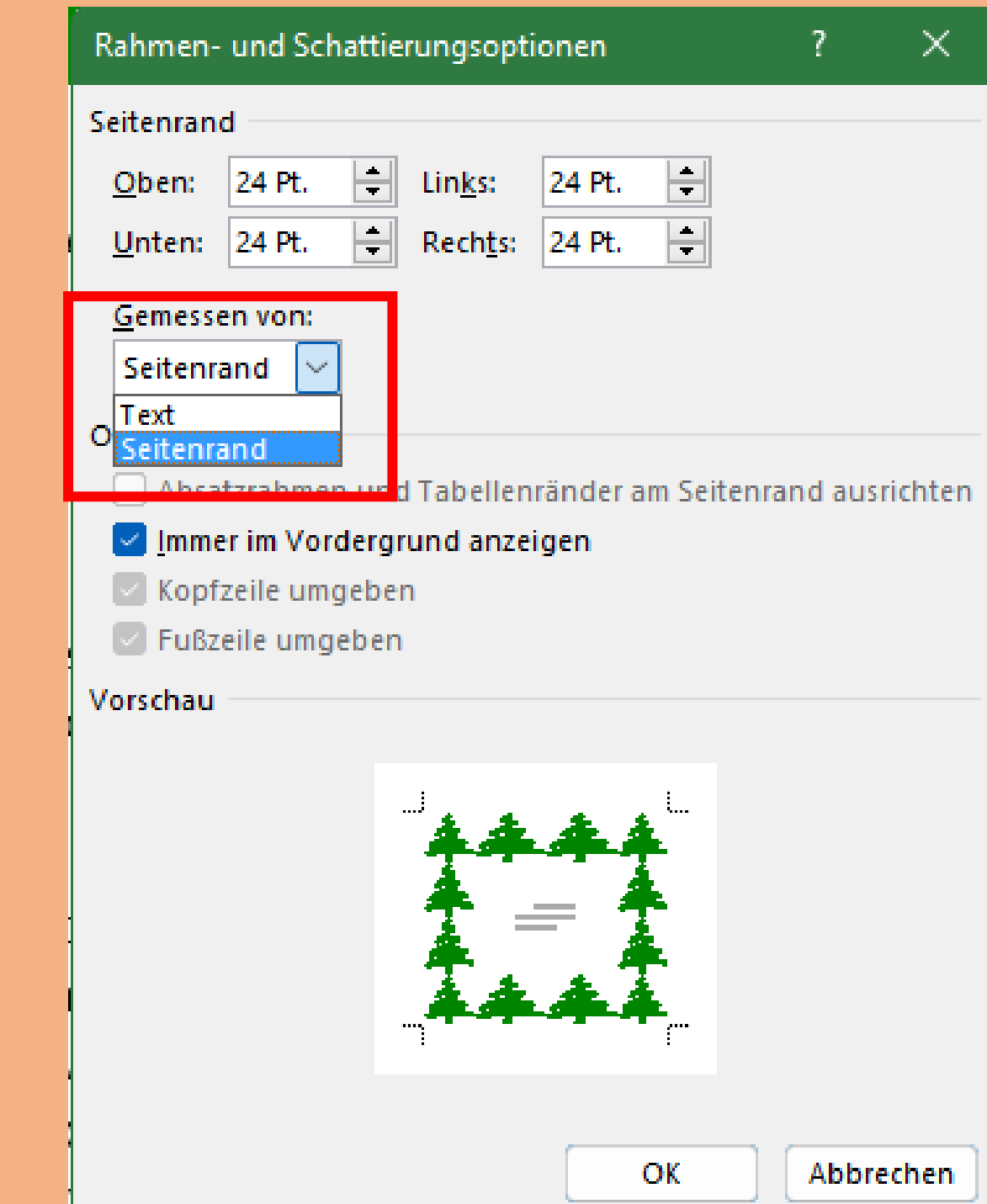

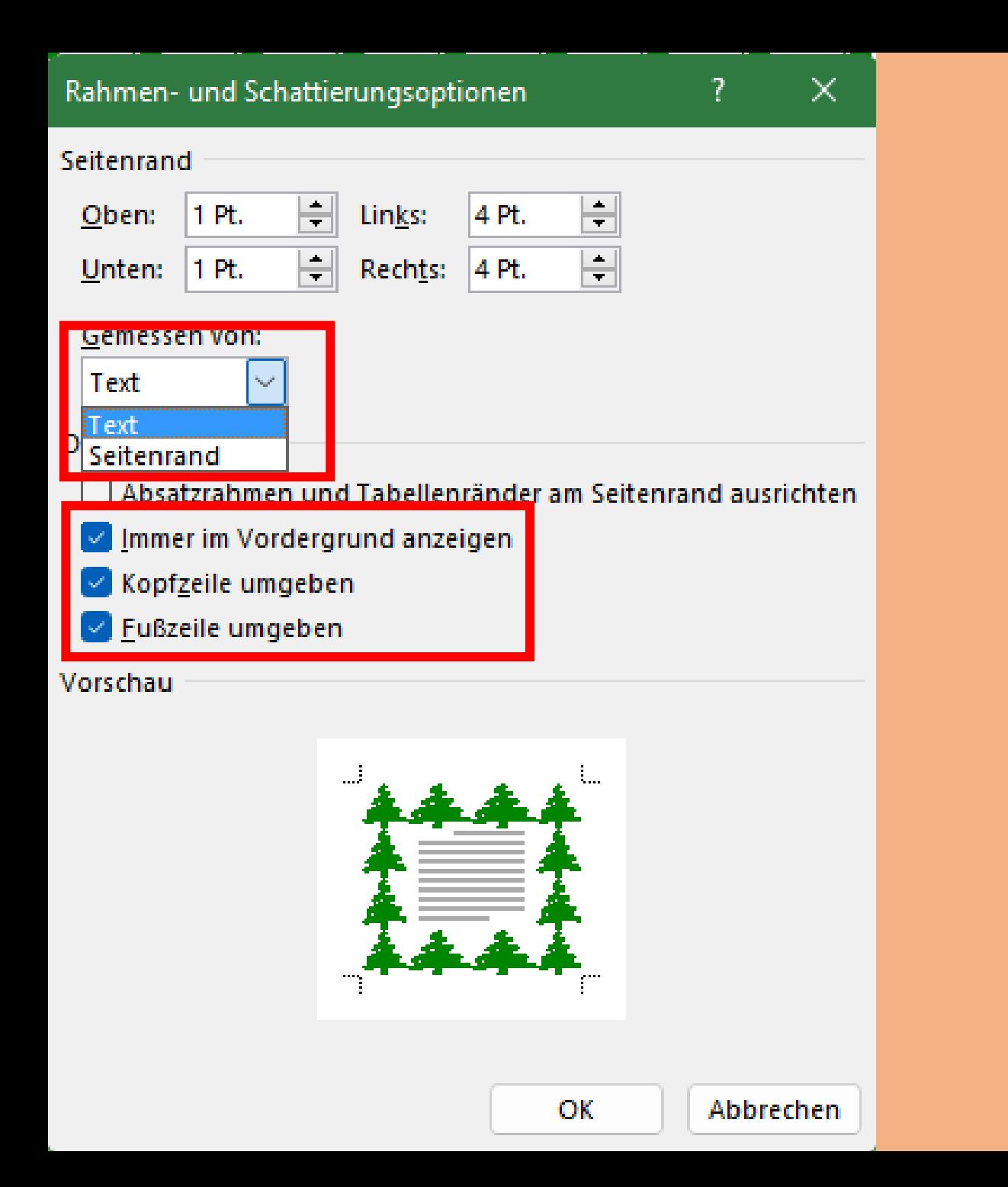

#### Seitenränder nach Bedürfnis anpassen

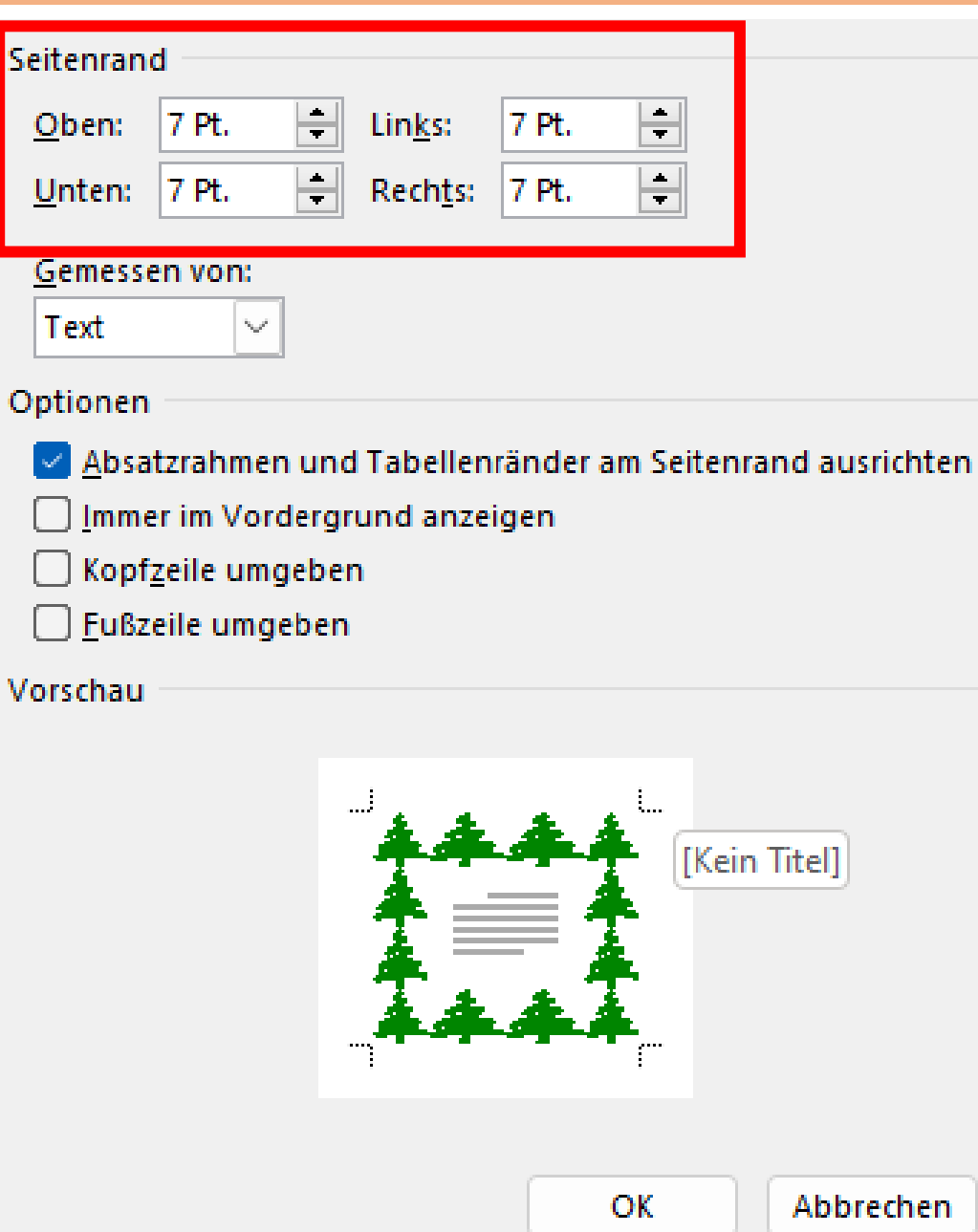

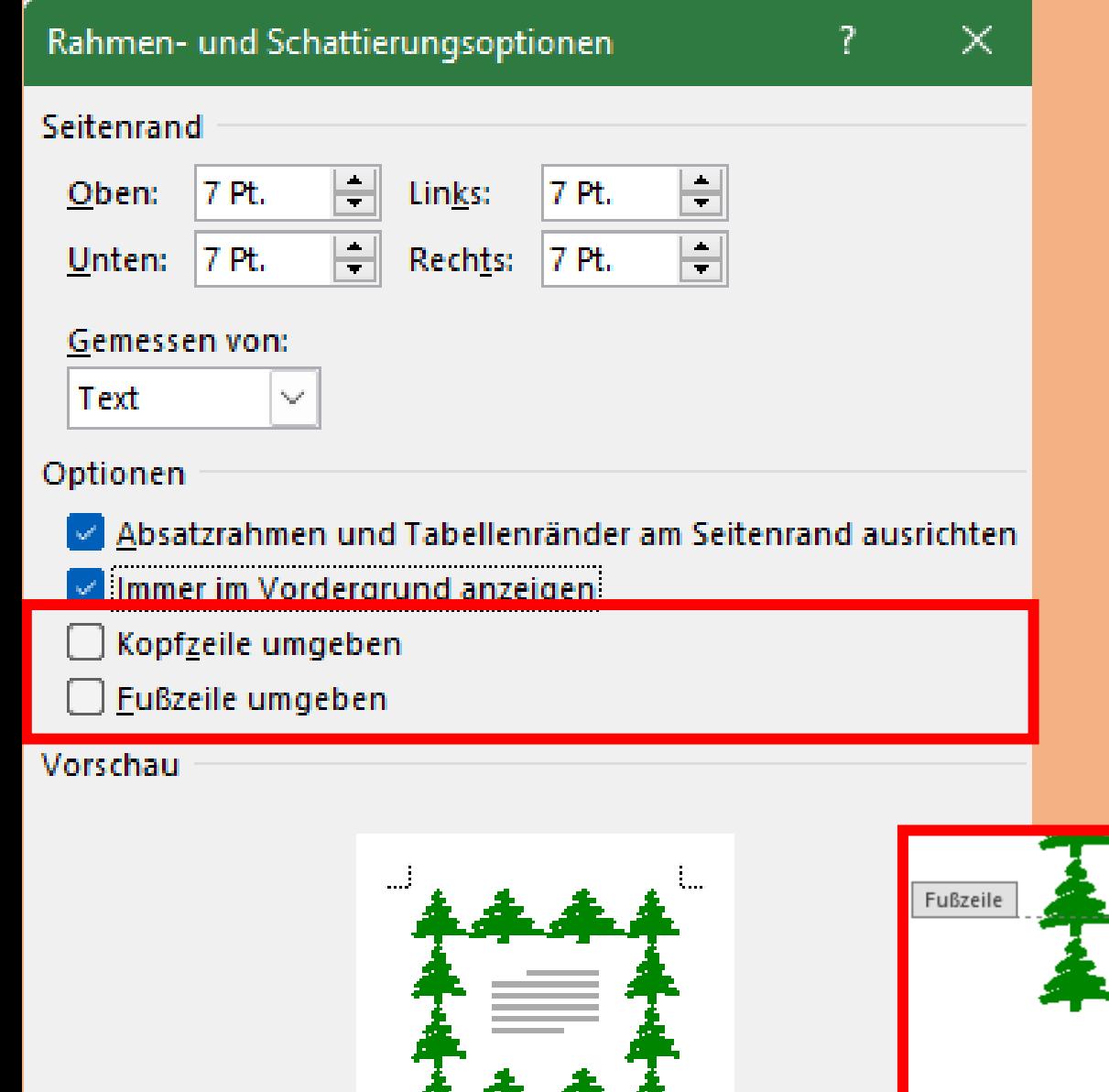

 $\label{eq:reduced} \begin{array}{lll} \displaystyle \frac{\partial}{\partial t} \left( \frac{\partial}{\partial t} \right) = \frac{\partial}{\partial t} \left( \frac{\partial}{\partial t} \right) = \frac{\partial}{\partial t} \left( \frac{\partial}{\partial t} \right) = \frac{\partial}{\partial t} \left( \frac{\partial}{\partial t} \right) = \frac{\partial}{\partial t} \left( \frac{\partial}{\partial t} \right) = \frac{\partial}{\partial t} \left( \frac{\partial}{\partial t} \right) = \frac{\partial}{\partial t} \left( \frac{\partial}{\partial t} \right) = \frac{\partial}{\partial t} \left( \frac{\partial}{\partial t} \right) = \$ 

OK

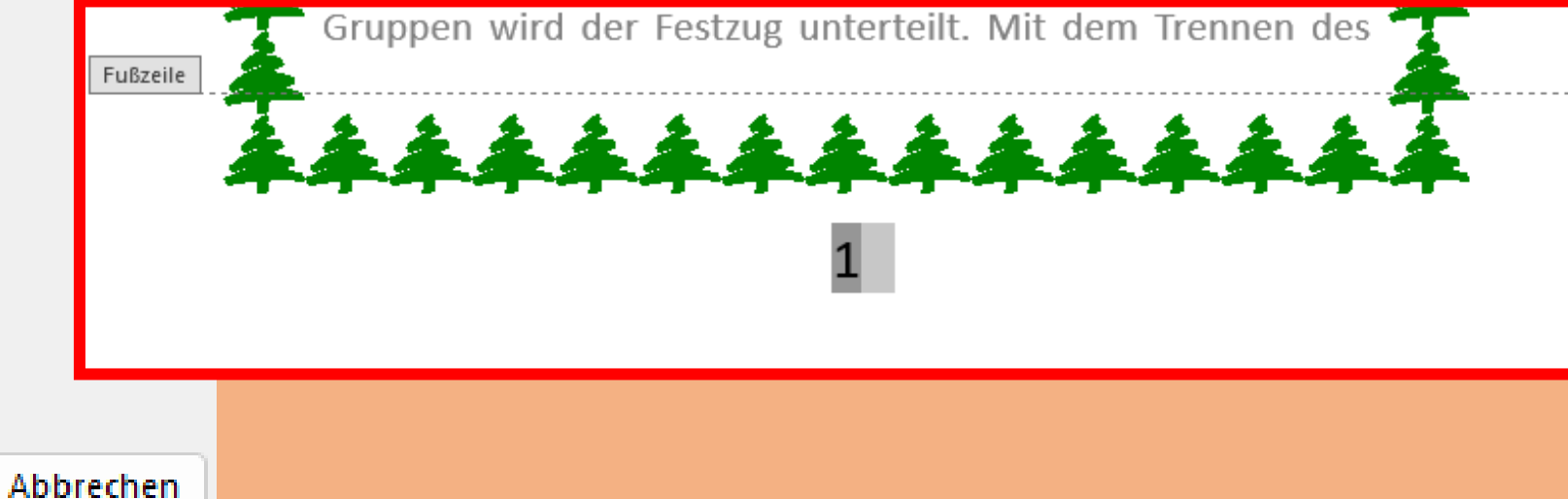

# **Fertig**